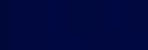

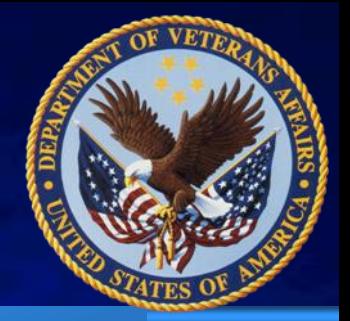

#### **VINCI OMOP Project Update, Refresh and Getting Your Feet Wet (Basic SQL Examples)**

March 9, 2017 VINCI OMOP Special Projects Group **Stephen Deppen, PhD** Tennessee Valley Healthcare System , Nashville TN

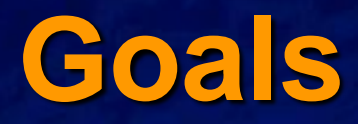

- **Number 19 The Vince 1 and 1 Number 1 Munder** Containst Ten Where are we with the VINCI Observational Medical Outcomes Partnership (OMOP) project?
- Details of the Refresh to 2016: What is and isn't there
- **Introduction to SQL Library available to all** VA Pulse OMOP group.

# **Outline**

**Refresh, transition to incremental Background Next steps** ■ SQL review...focus on concepts – Review of OMOP – What is and isn't there ■ QA processes and public reports

# **Common Data Model is ?**

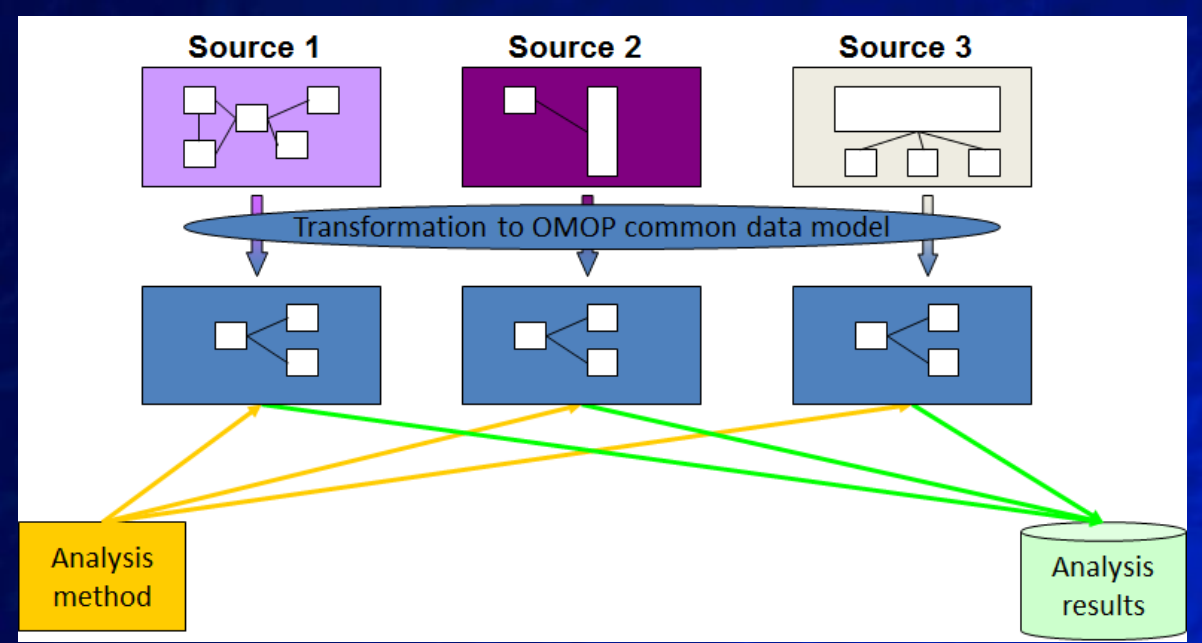

- **Method for organizing data into a standard structure**
- **The standardized format allows for the systematic analysis of disparate observational databases**
- **The Observational Medical Outcomes Partnership (OMOP) CDM, now entering its fifth version.**

# **CDM with common vocabularies**

Snomed-CT **LOINC** 

VA class, ETC and NDF-RT

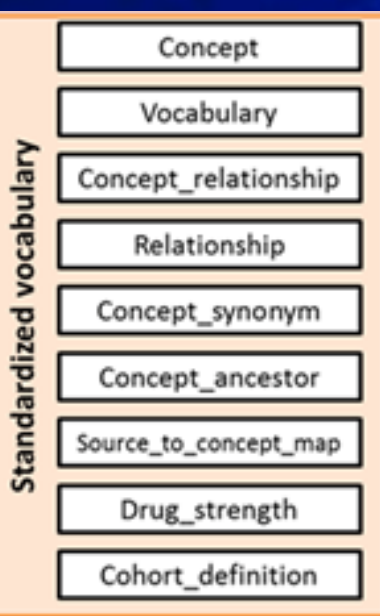

**Standard Vocabulary Data type or source** ICD-9/10, Pathology, HCPC Laboratory results RXNorm, Drugs, ingredients and Indications from RxOut, **BCMA, HCPCS Drugs** 

# **Getting Access to OMOP data**

**If you have an existing DART** – Get an IRB amendment to add new data (OMOP views) to your workspace

**If you are initiating a DART** – Request the OMOP data views as part of your initial list of data views.

**Request Operational access through the** VHA National data system (NDS) ePAS form ■ See "How To Get Started Using VINCI OMOP v5" on VA Pulse - VINCI OMOP Users Group

# **OMOP Current Status**

- **Production views of OMOP v5 are currently** available for operational users on RB02 and RB03
- Data through 2/2016; static since November ■ Soft rollout for initial usability – 40 Projects
- **Load testing**
- **Nostly created by batch processing of CDW** tables
- Cleaning of some patients (vets only), labs (Creatinine), drugs (VUID vocabulary) and procedures (ICD-9 and 10).

# **March Update**

- **Update of all OMOP tables through FY2016**
- **Incremental loading moving to quarterly** updates
- **Specific issues resolved/pending** 
	- Race, Ethnicity, Gender to match VIREC guidance
	- Lab mapping updated after issue re: A1c
	- 350 icd9's map to 2 or 3 snomed codes
	- Repair of dropped CPT codes (primarily HCPC)
	- ICD10 mapping vocabulary table (OHDSI)
	- Others

# **March Update**

### **Inpatient fee basis**

### **Transparency in coding – full documentation** of ETL and business rules.

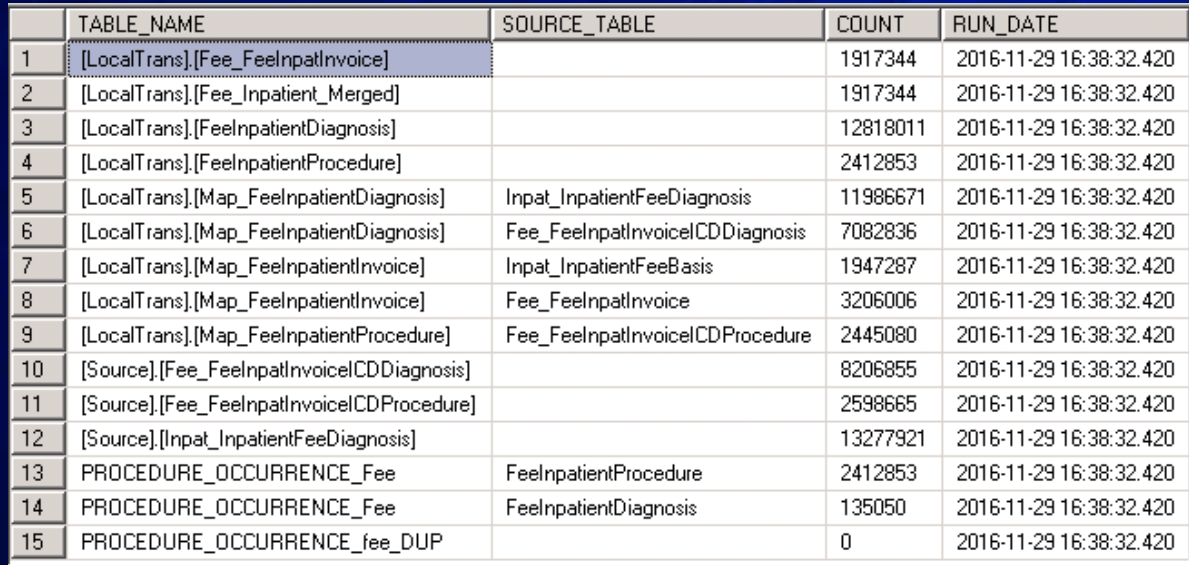

# **Planned Enhancements**

**E** Ejection Fraction (Observation Table) OMOP v5.1 (at Spring CF2017 data refresh) **Outpatient fee basis Comprehensive documentation rollout Audiology domain** 

# **Documentation**

## **FAQ** – VA Pulse **Ongoing Issues Library QA reports ETL specific data field documentation** – CDW to OMOP Mapping tables – Race, Ethnicity, Gender **SQL Library**

 $\overline{\phantom{a}}$ 

### ■ Table Freshness – list of last table refresh.

 $\mathcal{L}=\mathcal{L}=\mathcal{$ 

# **Step by step row count reports**

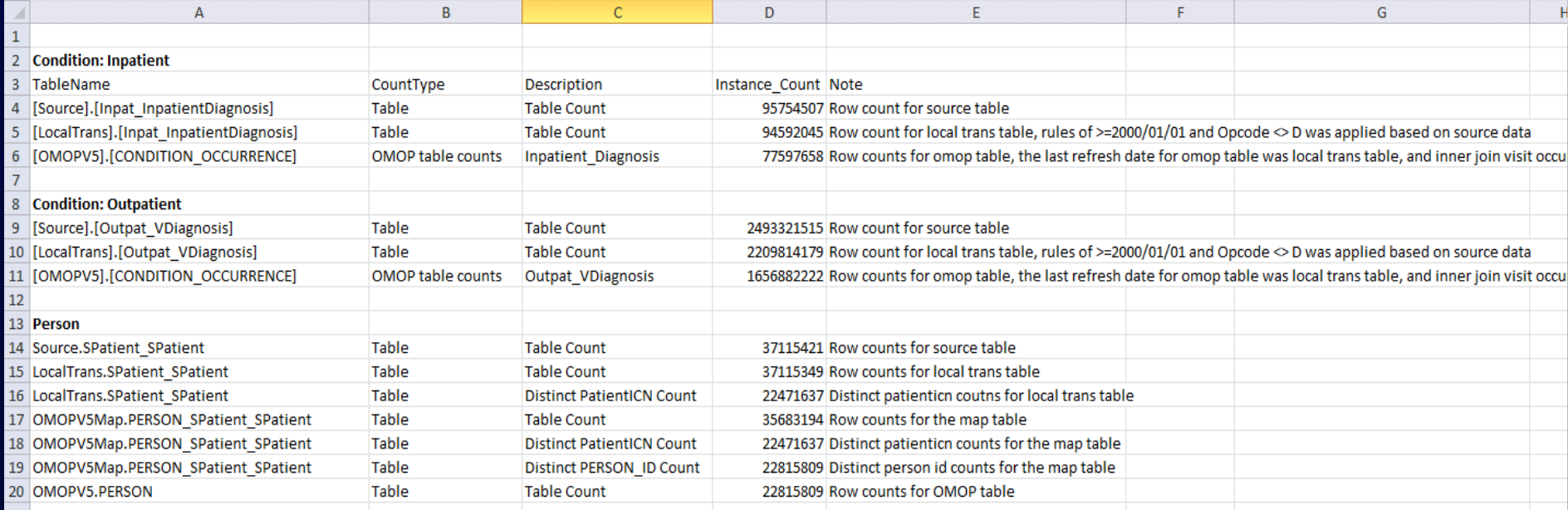

# **Crosswalk domain mapping**

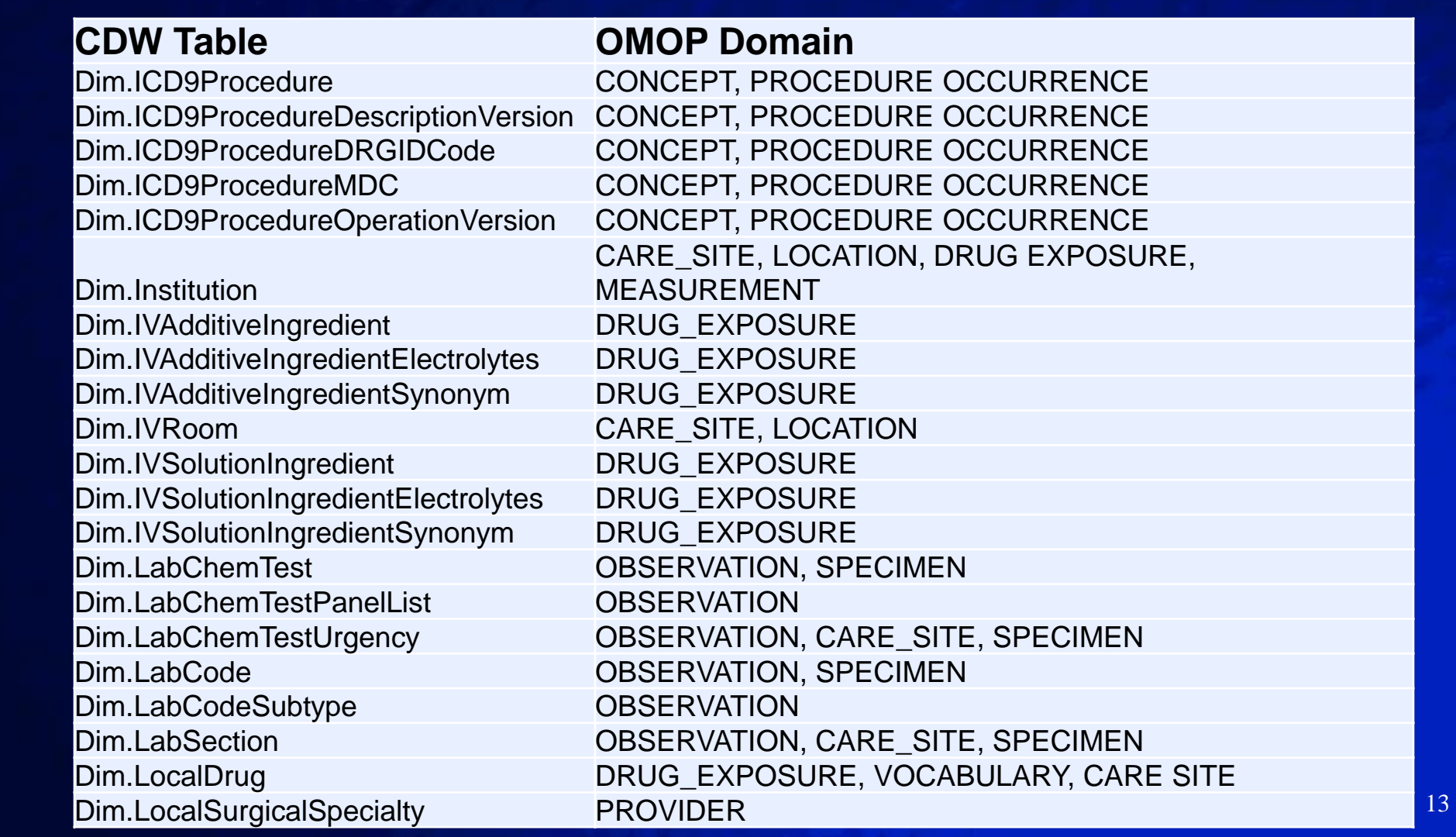

# **ETL documentation exerpt**

locations in source: RACE in OMOP CDM follows the VA Data Quality Program's Race [Data and Multiple Races Report](http://vaww.vhadataportal.med.va.gov/Portals/0/DataQualityProgram/Reports/CDW_Race_Data_and_Multiple_Races.pdf) and VIReC's *Researcher's Notebook*  [Using SQL to "Sort Out" Race in CDW](http://vaww.virec.research.va.gov/Notebook/RNB/RNB6-CDW-SQL-to-Sort-Out-Race-CY16.pdf) . Race is pulled from two locations in source:<br>Source.SPatient\_Spatient<br>Source.Patsub\_PatientRace

 **STEP 4:** Find distinct race. This step is to transform [LocalTrans].PatSub.PatientRace into [LocalTrans]. PatientDistinct\_Race and [LocalTrans].Map\_Patient\_Race.

The most common race is used per priority as described fully below.

# **Referenced ETL code documented**

```
/* Calcuclate single, most frequent Race
note that if the top priority in which data are present has a deadlock then will not be selected at all*/
if OBJECT ID('tempdb..#tempMostFreqSingleRace') IS NOT NULL drop table #tempMostFreqSingleRace
SELECT a. [PatientID Primary], b. [RaceCategory]
into #tempMostFreqSingleRace
FROM (
   SELECT [PatientID Primary]
   FROM (SELECT DISTINCT [PatientID Primary], [RaceCategory] FROM #TempPatientRaceSubGroup WHERE R = 1 ) a
   GROUP BY [PatientID Primary]
   HAVING COUNT(*) = 1 a
INNER JOIN (SELECT DISTINCT [PatientID Primary], [RaceCategory] FROM #TempPatientRaceSubGroup WHERE R = 1 ) b
ON a. [PatientID Primary] = b. [PatientID Primary]
/* find all records that did not have a clear best race from the top priority */
if OBJECT ID('tempdb..#TempMultiMatch') IS NOT NULL drop table #TempMultiMatch
select a.*
INTO #TempMultiMatch
from #TempPatientRaceSubGroup a
left join #tempMostFreqSingleRace b
on a. [PatientID Primary] = b. [PatientID Primary]
where b. PatientID Primary is null
```
#### One section of ETL code on Race transformation (among 3 pages).

# **SQL library examples**

New SQL library documents and code will be demonstrated at the bi-weekly users group and added to VA Pulse

## **Example 1: Translate a source code to condition concepts**

Source code: icd9: 070.0 Logic : concept -> concept\_relationship -> concept

## **Example 1: Query**

![](_page_17_Picture_8.jpeg)

## **Example 1: Result**

![](_page_18_Picture_9.jpeg)

# **If you know the Concept ID**

declare  $@$  CONCEPT\_ID int = 192671; declare  $@$  INDEX\_DATE date = GETDATE();

select C.concept\_id , C.concept\_name , C.concept\_code , C.concept\_class\_id , C.vocabulary\_id , V.vocabulary\_name from CDWWork.OMOPV5.concept as C join CDWWork.OMOPV5.vocabulary as V on C.vocabulary\_id = V.vocabulary\_id where C.concept\_id = @CONCEPT\_ID and @INDEX\_DATE >= C.valid\_start\_date and @INDEX\_DATE < C.valid\_end\_date

![](_page_19_Picture_68.jpeg)

#### declare @CONCEPT\_NAME\_KEYWORD varchar(500) = 'myocardial infarction';  $\overline{\text{decare}}$  @INDEX\_DATE date = GETDATE();

![](_page_20_Picture_108.jpeg)

# **Results**

![](_page_21_Picture_133.jpeg)

#### 432 rows returned 22

# **Why not just do a WHERE like %?%**

 /\*\*\*\*\*\* Script for SelectTopNRows command from SSMS \*\*\*\*\*\*/ SELECT Distinct [CONCEPT\_ID] ,[CONCEPT\_NAME] ,[DOMAIN\_ID] ,[VOCABULARY\_ID] ,[CONCEPT\_CLASS\_ID] ,[STANDARD\_CONCEPT] ,[CONCEPT\_CODE] ,[VALID\_START\_DATE] ,[VALID\_END\_DATE] ,[INVALID\_REASON] ,[x\_ETLBatchID\_Transform] ,[x\_ETLBatchID] ,[x\_VersionID] ,[x\_DBUseStartDateTime] ,[x\_DBUseEndDateTime] FROM [CDWWork].[OMOPV5].[CONCEPT] where [CONCEPT\_NAME] like '%myocardial infarction%' order by [CONCEPT\_ID]

530 results (note the lack of VALID DATE step)

# **Results - Like %MI%**

![](_page_23_Picture_164.jpeg)

# **The future**

## ■ Achilles and OHDSI open source resources **NebAPI** (necessary for Cohort design, Atlas, etc)

![](_page_24_Picture_81.jpeg)

![](_page_24_Picture_4.jpeg)

![](_page_24_Picture_5.jpeg)

**Type Message** 

# **OHDSI tools**

![](_page_25_Figure_2.jpeg)

We can also match subjects based on propensity scores. In this example, we're using one-to-one matching:

**Condition Prevalence**  Essential Hypertension 6,668,105 (29.23%)

![](_page_25_Figure_5.jpeg)

![](_page_25_Figure_6.jpeg)

# **OMOP Support**

- **No. 19 Yangi Pulse VINCI OMOP group**
- VINCI help desk– include OMOP in your ticket descriptor.
	- – [VINCI@va.gov](mailto:VINCI@va.gov) OR at VINCI Central website request help online
- **OMOP Users call** Date: 1<sup>st</sup> and 3<sup>rd</sup> Thursdays beginning Nov 3, 2016 Starting: 3:00pm EST+ DST (New York) Duration: 50 minutes

# **Questions**

#### **Acknowledgements**

#### VINCI-TVHS

**Development** Daniel Park Fern Fitzhenry Michael Matheny Jason Denton QA-Help Desk Stephen Deppen Liz Hanchrow Abigail Hillard Aize Cao

#### VINCI-Salt Lake

Scott DuVall Kevin Malohi Kristin Lynch Jeff Scehnet

The many analysts and content experts

#### **Example 2: Translate a given condition to source codes**

- Search all source codes that are mapped to a SNOMED-CT clinical finding concept
- It can be translate SNOMED-CT to ICD-9-CM, ICD-10-CM, etc
- $\blacksquare$  SNOMED code = 312327

## **Example 2: Query**

![](_page_29_Picture_8.jpeg)

## **Example 2: Result**

![](_page_30_Picture_9.jpeg)